JUSt<sup>®</sup>N Jurnal Sistem dan Teknologi Informasi p-ISSN : 2460-3562 / e-ISSN : 2620-8989

# Rancang Bangun Aplikasi Media Pembelajaran Tes CPNS Berbasis Web

Abang Wandi Syafutra<sup>#1</sup>, Heri Priyanto<sup>#2</sup>, Herry Sujaini<sup>#3</sup>

*# Program Studi Informatika Fakultas Teknik Universitas Tanjungpura Jl. Prof. Dr. H. Hadari Nawawi, Kota Pontianak, 78115* wandibancriet27@gmail.com heripriyanto.stmt@yahoo.com.au herry.sujaini@ee.untan.ac.id

*Abstrak***— "Aplikasi media pembelajaran tes CPNS berbasis Web" dibuat untuk mengevaluasi** *user* **/ pengguna sebelum menghadapi tes CPNS.Tujuan dari pembuatan laporan ini adalah dapat digunakan sebagai alat bantu penyelenggaraan tes sejenis. Alat penelitian yang digunakan pada aplikasi ini adalah UML (***Unified Modeling language***). Metode pengumpulan Datadata soal tes CPNS yang di dapat melalui buku bank soal tes CPNS, sedangkan bahasa pemrograman yang digunakan adalah berbasis** *web* **dengan** *database* **MySQL.Hasil dari perancangan laporan ini menghasilkan suatu aplikasi media pembelajaran tes CPNS berbasis** *website***. Laporan ini menggunakan pengujian**  *black-box***,** *user acceptance test***, dan validitas reabilitas.Hasil pengujian menunjukkan bahwa aplikasi dapat membantu pengguna sebagai media belajar serta mengukur kemampuan pengguna dalam menghadapi tes sejenis.**

*Kata kunci*— **Media Belajar, Tes CPNS, Website, UML***, Bank Soal Tes CPNS.*

## I. PENDAHULUAN

Pekerjaan sebagai PNS atau Pegawai Negeri Sipil sudah tidak asing lagi bagi sebagian masyarakat Indonesia dan peminatnya juga tidak sedikit. Itu terlihat ketika ada pembukaan lowongan kerja untuk menjadi PNS. Semakin banyaknya peminat CPNS di Indonesia menyebabkan kebutuhan akan pemahaman materi tes CPNS semakin meningkat.Tes CPNS adalah serangkaian tes yang terdiri dari tes kemampuan umum, tes kemampuan khusus, tes potensi akademik dan wawancara yang harus dilalui oleh para peserta tes CPNS. Dalam mengikuti tes tersebut tentu saja diperlukan media pembelajaran untuk membantu para calon peserta tes dalam memahami semua materi yang menjadi bahan uji. Namun kebanyakan latihan dengan metode konvensional seperti mengerjakan atau membaca dari buku memiliki berbagai kekurangan seperti membutuhkan banyak biaya untuk mempelajari setiap soal yang ada dengan cara membeli buku baru, ketidaknyamanan dalam berlatih mengerjakan soal tersebut, dan keterbatasan dalam mengetahui hasil tes dan pembahasan jawaban soal dalam tes.

E-learning dalam pendidikan memerlukan sumber daya yang mumpuni, khususnya sumber daya manusia sehingga pelaksanaan E-learning memerlukan literasi komputer bagi pendidik dan peserta didik. Literasi komputer merupakan istilah yang sering digunakan untuk menerangkan pengetahuan dasar yang perlu diketahui orang awam mengenai komputer. Konsep literasi komputer lebih berkaitan dengan segi praktis penggunaan komputer, bukan perancangan dan pengembangan komputer itu sendiri.[1]

Dengan semakin berkembangnya teknologi internet telah memunculkan berbagai aplikasi baru termasuk dalam bidang pendidikan. Pada bidang ini internet digunakan sebagai sarana pembelajaran jarak jauh yang disebut dengan e-learning. Konsep e-learning ini telah menyediakan kemudahan bagi masyarakat yang mempunyai keterbatasan ruang, jarak, dan waktu dalam mencari dan mempelajari ilmu pengetahuan. Dalam hal ini, diterapkan sebuah konsep e-learning yaitu sistem pendidikan yang menggunakan perangkat lunak elektronik untuk mendukung proses pembelajaran dengan media internet, jaringan komputer, maupun dari komputer itu sendiri. Konsep e-learning ini diterapkan sebagai media pembelajaran bagi para peserta CPNS dengan mentransformasikan cara konvensional menjadi bentuk digital secara isi / konten dan sistem ke dalam sebuah web.

Dari permasalahan tersebut, maka peneliti membangun sebuah Aplikasi Tes CPNS berbasis Web agar memudahkan user untuk bisa melakukan tes / evaluasi tanpa membeli buku ujian atau bimbingan belajar lain yang mengeluarkan dana. Dengan adanya sistem ini, diharapkan dapat menjadi solusi untuk dijadikan media pembelajaran yang mudah dan murah, karena user dihadapkan dengan latihan soal tentang ujian untuk masuk CPNS berbasis web. User tinggal berhadapan dengan komputer yang terhubung dengan internet dan langsung menggunakan aplikasi ini dengan mudah dan gratis.Di dalam web yang digunakan sebagai media pembelajaran ini terdapat berbagai fasilitas seperti berbagai informasi dan pengetahuan seputar tes, forum diskusi, materi pembelajaran, simulasi tes, dan pembahasan soal tes sehingga dapat membantu para peminat atau calon peserta tes dalam persiapan menghadapi tes cpns. Perbedaan Pembelajaran Tradisional dengan elearning yaitu kelas "tradisional", dianggap sebagai orang yang serba tahu dan ditugaskan untuk menyalurkan ilmu pengetahuan kepada peserta tes CPNS. Sedangkan di dalam pembelajaran "e-learning' fokus utamanya adalah peserta tes. Peserta tes mandiri pada waktu tertentu dan bertanggungjawab untuk pembelajarannya. Suasana pembelajaran "*elearning'* akan "memaksa" peserta tes memainkan peranan yang lebih aktif dalam pembelajarannya. Peserta tes membuat perancangan dan mencari materi dengan usaha, dan inisiatif sendiri.[2]

## II. URAIAN PENELITIAN

## *A. Penelitian Terkait*

Penelitian tentang media pembelajaran tes cpns berbasis *website* sebelumnya sudah pernah dilakukan oleh peneliti lain, salah satunya adalah Indra Cipta, yang merupakan seorang mahasiswa jurusan Teknik Informatika Fakultas Teknik Universitas Widyatama bandung. Peneliti melakukan penelitian dengan judul "Aplikasi Media Pembelajaran Tes Cpns Berbasis Web". Penelitian ini bertujuan untuk memberikan pelatihan tes cpns bagi para peserta tes cpns, menyediakan materi dan pembahasan soal yang berhubungan dengan tes cpns, menyediakan fasilitas simulasi tes cpns yang dilengkapi informasi waktu pengerjaan, hasil simulasi, dan pembahasan soal.[3]

Penelitian lainnya dilakukan oleh Heri Pramon, yang merupakan mahasiswa jurusan Teknik Informatika STMIK Amikom Yogyakarta, melakukan penelitian dengan judul "Perancangan Situs Web Psikotes Penerimaan Cpns sebagai media pelatihan". Pengujian menggunakan metode *black-box* yang berfokus pada persyaratan fungsional perangkat lunak. Pengujian ini memungkinkan perekayasa perangkat lunak mendapatkan serangkaian kondisi input yang sepenuhnya semua persyarakat fungsional untuk suatu program.[4]

Imam Ahfas yang merupakan mahasiswa jurusan Sistem Informasi dari Fakultas Teknik Universitas Muria Kudus melakukan penelitian dengan judul "Rancang Bangun Simulasi Tes Online Calon Pegawai Negeri Sipil (CPNS)". Penelitian ini bertujuan untuk membantu persiapan CPNS dalam bidang materi ujian PNS. Sehingga memudahkan user untuk bias melakukan tes, tanpa harus membeli buku ujian atau bimbingan belajar lain yang mengeluarkan dana. Sistem Tes Online ini dilengkapi dengan semua criteria soal ujian CPNS, yang meliputi psikotes, pemerintahan, pendidikan, maupun ilmu pengetahuan umum. Dengan adanya sistem ini, diharapkan dapat menjadi solusi untuk dijadikan media pembelajaran yang mudah dan murah, karena user dihadapkan dengan latihan soal tentang ujian untuk masuk CPNS berbasis web.[5]

## *B. Media Pembelajaran*

Menurut Miarso, berpendapat bahwa "Media pembelajaran adalah segala sesuatu yang digunakan untuk menyalurkan pesan serta dapat merangsang pikiran, perasaan, perhatian, dan kemauan si belajar sehingga dapat mendorong terjadinya proses belajar".[6]

## *C. Prestasi Belajar*

Pengertian prestasi belajar yaitu " hasil yang dicapai oleh seseorang dalam usaha belajar sebagaimana yang dinyatakan dalam hasil belajar." Berdasarkan pengertian diatas, maka dapat dijelaskan bahwa prestasi belajar merupakan tingkat kemanusiaan yang dimiliki siswa dalam menerima, menolak dan menilai informasi-informasi yang diperoleh dalam proses belajar mengajar. Belajar merupakan aktifitas kehidupan yang dilakukan oleh seorang manusia sehari-hari. menjabarkan bahwa belajar adalah suatu proses usaha yang dilakukan individu untuk memperoleh suatu perubahan tingkah laku yang baru secara keseluruhan sebagai hasil pengalaman individu itu sendiri dalam interaksi dengan lingkungannya. [7]

## III. PENELITIAN DAN PERANCANGAN

## *A. Sistem yang Sedang Berjalan*

 Adapun data penelitian yang digunakan pada penelitian ini adalah informasi soal – soal yang terkandung pada buku kisi – kisi tes CPNS, modul terlengkap dan prediksi soal tes CPNS menjadi sebuah aplikasi tes CPNS.

## *B. Sistem yang Diperlukan*

 Berdasarkan analisis sistem yang sedang berjalan, maka diperlukan sebuah aplikasi tes CPNS untuk menjadi bahan acuan peserta tes CPNS agar dapat membantu para peserta dalam mengerjakan soal-soal tes CPNS.

## *C. Design Arsitektur Sistem*

Berikut adalah gambar 1 yang menjelaskan rancang bangun arsitektur sistem, Admin dan User adalah pengguna aplikasi. tes CPNS yang dibuat berbasis web, dan harus terkoneksi internet jika menggunakannya.

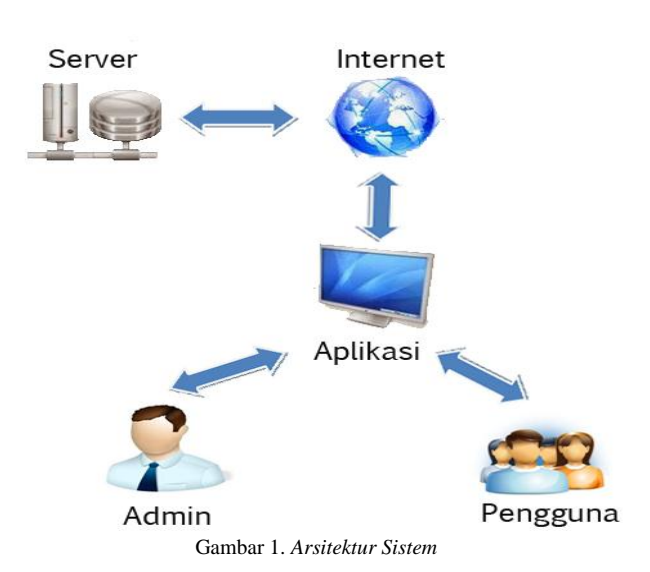

## *D. Use Case Diagram*

Berikut adalah gambar 2 yang menjelaskan Use case diagram merupakan diagram yang menggambarkan sistem yang akan dibangun secara garis besar, dapat dilihat pengguna atau *user* harus login terlebih dahulu. Setelah itu pengguna bisa memilih untuk mengubah profil, mengerjakan soal, lihat nilai, belajar, forum, dan keluar. Menu ubah profil berisi info data-data profil pengguna. Menu kerjakan soal untuk memulai tes atau pengerjaan soal. Pada menu lihat nilai untuk melihat hasil atau nilai pengguna setelah pengguna menjawab soal yang diberikan. Pada menu belajar terdapat materi – materi yang dapat dipelajari pengguna. Menu forum sebagai tempat untuk *sharing* atau berbagi informasi seputar soal – soal CPNS. Menu keluar digunakan untuk menghentikan aplikasi.

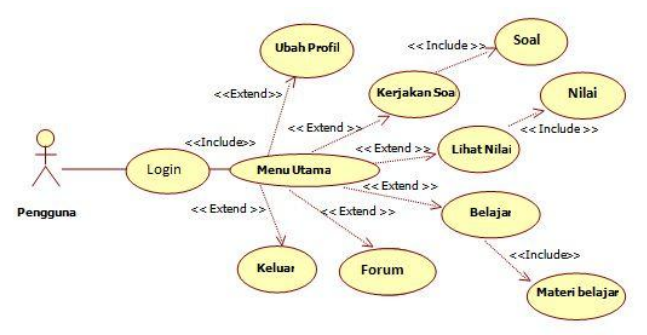

Gambar 2. Use Case Diagram

### *E. Activity Diagram*

*Activity diagram* menggambarkan alir aktivitas dalam sistem yang dirancang yang melibatkan tindakan *user* atau pengguna dalam menggunakan aplikasi. Dalam *activity diagram* berikut akan di perlihatkan tindakan pengguna dalam menggunakan aplikasi yang dimulai dari awal aplikasi dijalankan kemudian pengguna atau *user*harus login terlebih dahulu. Setelah itu pengguna dapat memilih menu ubah profil,

kerjakan soal, lihat nilai, belajar, forum dan menghentikan aplikasi.Gambar 3 merupakan activity diagram login.

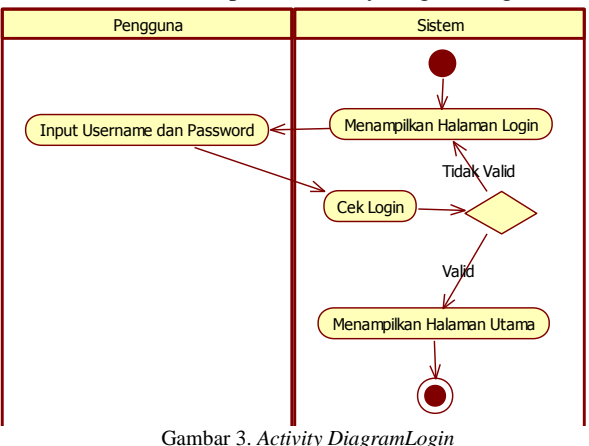

Pada saat aplikasi dijalankan maka aplikasi akan menampilkan form login, selanjutnya pengguna atau *user* akan mengisikan *username* dan *password*. Sistem akan melakukan pengecekan terhadapt *username* dan *password,*  apabila data sesuai dengan *database¸* maka halaman utama akan ditampilkan, tetapi apabila data tidak sesuai maka akan kembali ke halaman login.

Gambar 4merupakan *activity diagram* memilihan menu ubah profil.

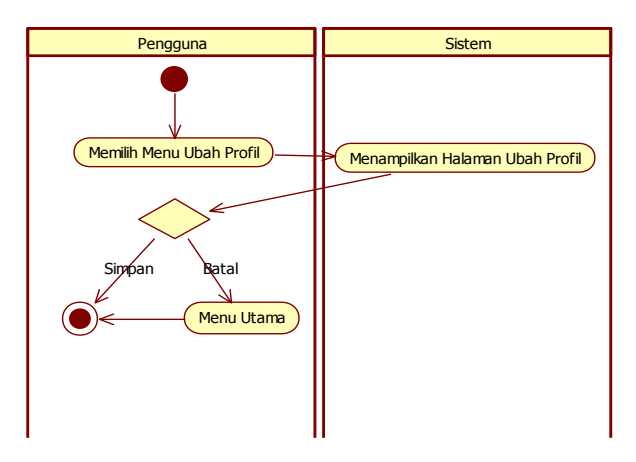

Gambar 4. *Activity Diagram*Memilihan Menu Ubah Profil

Pada saat pengguna memilih menu ubah profil maka selanjutnya sistem akan menampilkan halaman ubah profil. Setelah pengguna menginput data yang ingin diubah dan pengguna memilih simpan maka data akan langsung tersimpan. Jika pengguna memilih batal maka akan kembali ke menu utama.

Gambar 5 merupakan *activity diagram* yang menggambarkan aktivitas saat menampilkan soal.

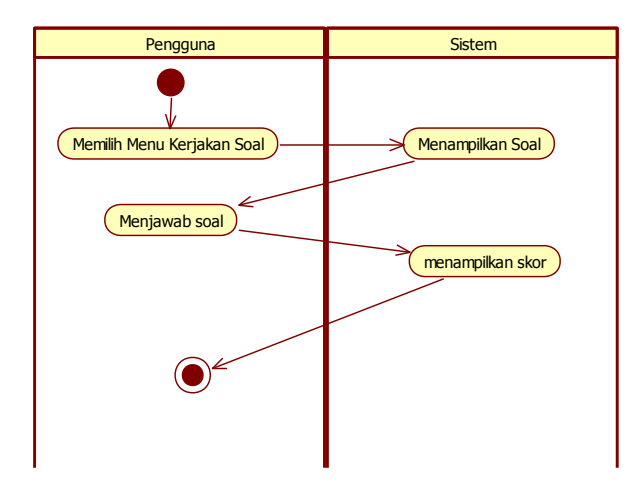

Gambar 5. *Activity Diagram*Menggambarkan Aktifitas Menampilkan Soal

Pada saat pengguna atau *user* memilih menu kerjakan soal maka selanjutnya sistem akan menampilkan halaman soal. Jika pengguna telah menjawab soal maka sistem akan menampilkan skor pengguna.

Gambar 6 berikut adalah *activity diagram* yang menggambarkan aktivitas saat pengguna memilih menu lihat nilai.

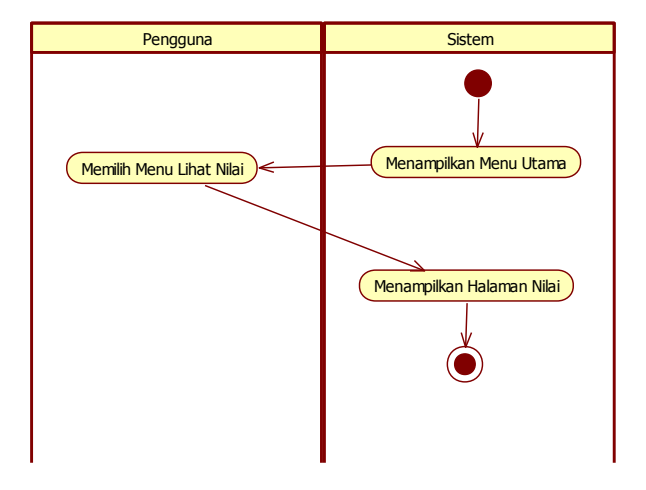

Gambar 6. *Activity Diagram*Menggambarkan Aktifitas Lihat Nilai

Pada saat pengguna atau *user* memilih menu lihat nilai maka selanjutnya sistem akan menampilkan halaman nilai.

Pada Gambar 7 berikut adalah *activity diagram* yang menggambarkan aktivitas saat memilih menu Belajar.

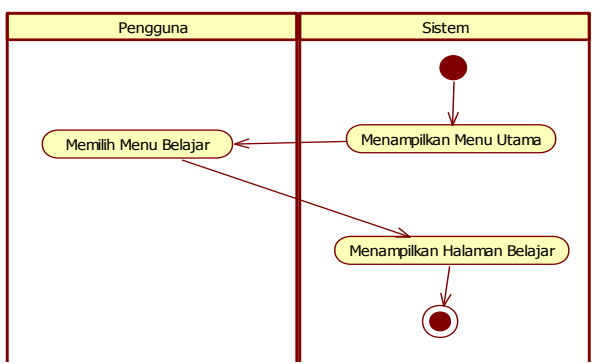

Gambar 7. *Activity Diagram*Menggambarkan Aktifitas Menu Belajar

Pada saat pengguna atau *user* memilih menu Belajar maka selanjutnya sistem akan menampilkan halaman Belajar.

Gambar 8 berikut adalah *activity diagram* yang menggambarkan aktivitas saat memilih menu Forum.

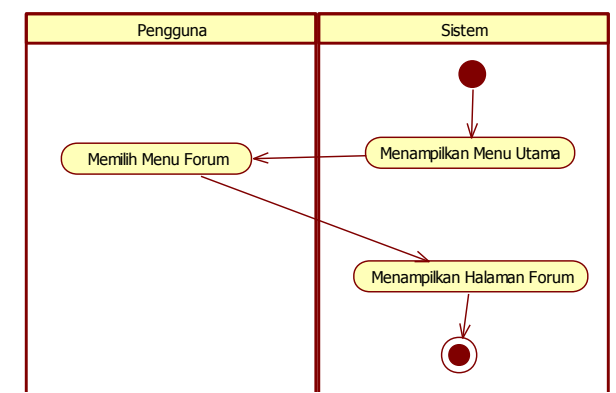

Gambar 8. *Activity Diagram*Menggambarkan Aktifitas Memilih Forum

Pada saat pengguna atau *user* memilih menu Forum maka selanjutnya sistem akan menampilkan halaman Forum dimana sebagai tempat *sharing* informasi dan tanya jawab.

Gambar 9 berikut adalah *activity diagram* yang menggambarkan aktivitas saat memilih menu keluar.

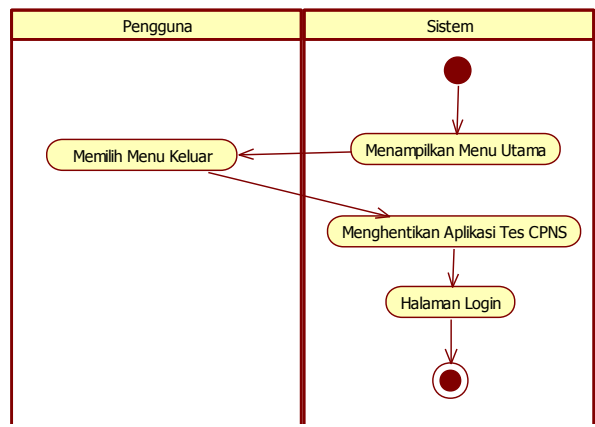

Gambar 9. *Activity Diagram*Menggambarkan Aktifitas Memilih Keluar

Pada saat pengguna atau *user* memilih menu Keluar maka selajutnya sistem akan menghentikan aplikasi dan mengembalikan ke halaman login.

## F. *Class Diagram*

 *Class Diagram* adalah diagram yang digunakan untuk menampilkan beberapa kelas serta paket – paket yang ada dalam sistem yang sedang digunakan.*Class diagram* juga memberikan gambaran (diagram statis) tentang sistem dan relasi – relasi yang ada didalamnya. Berikut ini adalah *class diagram* yang ditampilkan pada Gambar 10.

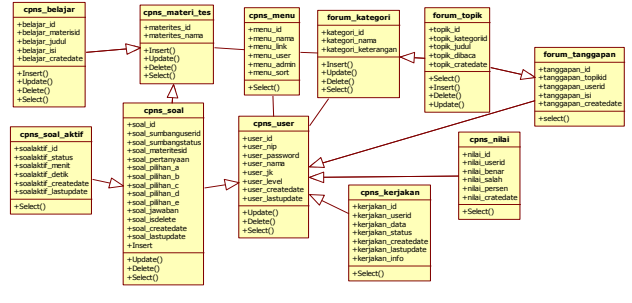

Gambar 10Class Diagram

# G. *Sequence Diagram*

*Sequence Diagram* adalah diagram yang menggambarkan prilaku pada sebuah skenario. Diagram ini menunjukkan sejumlah contoh objek dan *message* (pesan) yang melakukan satu tugas atau aksi tertentu. Komponen utama *sequence diagram*terdiri atas obyek yang dituliskan dengan kotak segiempat. *Message* diwakili olehgaris dengan tanda panah, dan waktu yang ditunjukkan dengan progres vertikal. Berikut adalah *sequence diagram* untuk menggambarkan skenario saat menggunakan aplikasi tes CPNS yang diperlihatkan pada Gambar 11 dan gambar 12.

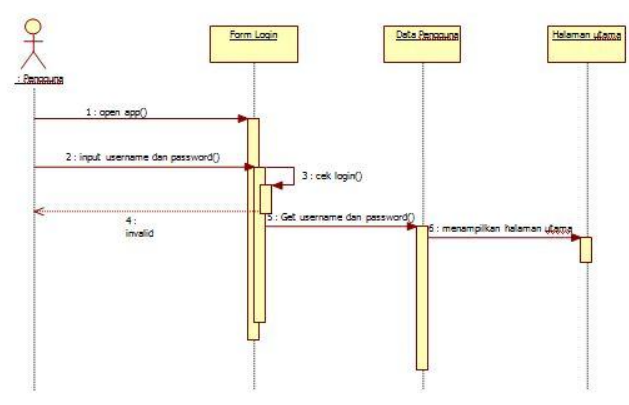

Gambar 11.*Sequence Diagram Login*

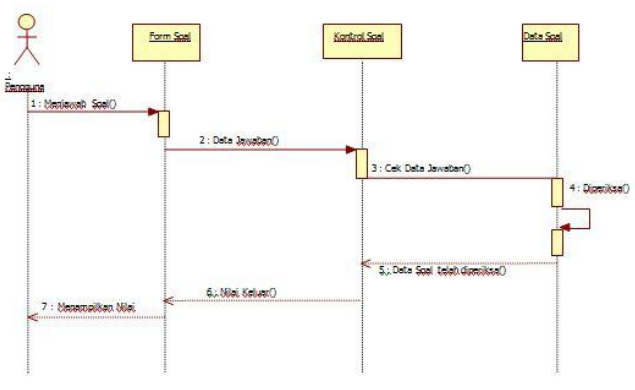

Gambar 12.*Sequence Diagram* Kerjakan Soal

# H. Antarmuka Sistem

 Struktur antarmuka dari aplikasi dapat dilihat pada gambar 13.

1. Menu Utama

Merupakan tampilan utama aplikasi, berisikan pilihanpilihan menu untuk mengarahkan ke bagian *form*yang lain. Menu-menu yang ada di halaman menu utama antara lain, menu ubah profil, menu kerjakan soal, menu lihat nilai, menu belajar dan menu forum.

2. Ubah Profil

Merupakan menu untuk mengubah data-data pengguna, termasuk password.

3. Kerjakan Soal

Menu yang berisikan soal-soal tes CPNS, yang terdiri dari soal wawasan kebangsaan, soal intelegensia umum, dan soal karakteristik pribadi.

4. Lihat Nilai

Pada menu lihat nilai berisikan informasi-informasi skor atau nilai pengguna.

5. Belajar

Menu belajar berisikan informasi, pengetahuan tentang materi yang dapat dipelajari pengguna aplikasi.

6. Forum

Merupakan tempat *sharing* atau berbagi informasi seputar materi yang ada.

#### 7. Keluar

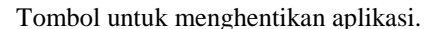

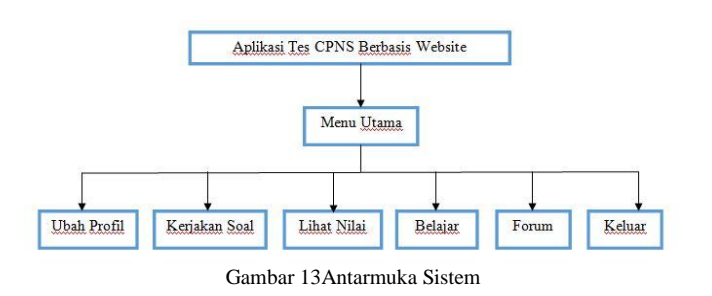

### IV. HASIL PERANCANGAN DAN ANALISIS

#### *A. Antarmuka Aplikasi*

Panel login adalah panel yang terdapat menu login yang digunakan untuk masuk kedalam halaman masing-masing peserta . Data yang dimasukkan oleh pengguna untuk login yaitu username dan password. Antarmuka hasil perancangan panel login dapat dilihat pada gambar 14.

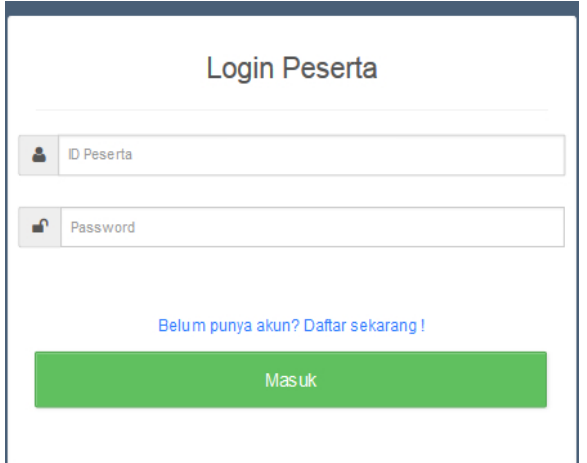

Gambar 14 antarmuka form login

#### *B. Antarmuka Daftar Peserta*

 Halaman daftar peserta merupakan halaman yang akan menampilkan *textbox* password, nama lengkap dan *combobox* jenis kelamin. Antarmuka hasil perancangan form user dapat dilihat pada Gambar 15.

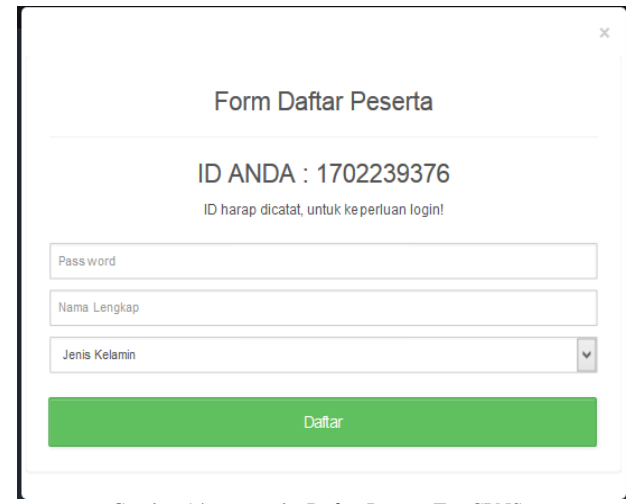

Gambar 14 antarmuka Daftar Peserta Tes CPNS

#### *C. Antarmuka Peserta*

Halaman ini digunakan bagi peserta tes CPNS untuk menggunakan fitur-fitur yang terdapat didalam aplikasi tes CPNS berbasis website. Antarmuka halaman peserta dapat dilihat pada gambar 15.

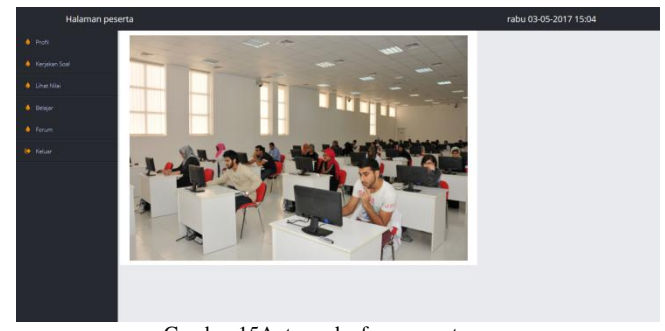

Gambar 15Antarmuka form peserta

#### *D. Antarmuka Halaman Pengerjaan Soal*

 Halaman ini digunakan peserta untuk mengerjakan soal – soal tes CPNS. Antarmuka hasil perancangan form kerjakan soal dapat dilihat pada Gambar 16.

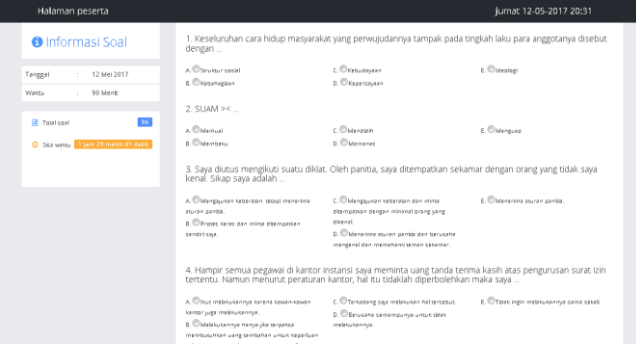

Gambar 16 Antarmuka Halaman Pengerjaan Soal

## *E. Pengujian Black-Box*

 Pengujian *Black-Box* dilakukan dengan menjalankan aplikasi dengan maksud menemukan kesalahan serta memeriksa apakah sistem dapat berjalan dengan baik dan apakah sudah sesuai dengan yang direncanakan. Berikut adalah tabel pengujian *Black-Box* pada Tes CPNS berbasis web yang diperli pada Tabel 1, jika hasil pengujian sudah sesuai yg di perlihat kan dalam hasil uji dalam tabel pengujian Black-Box.

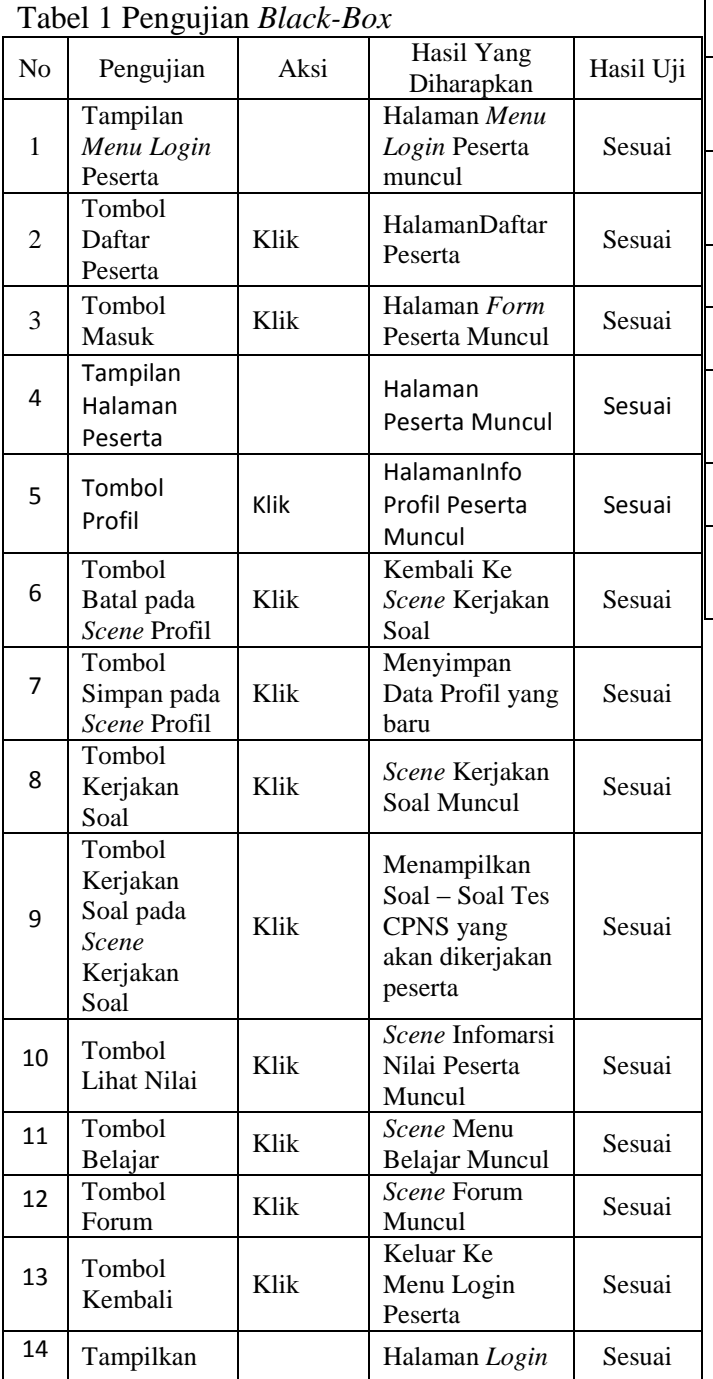

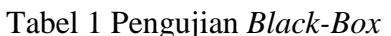

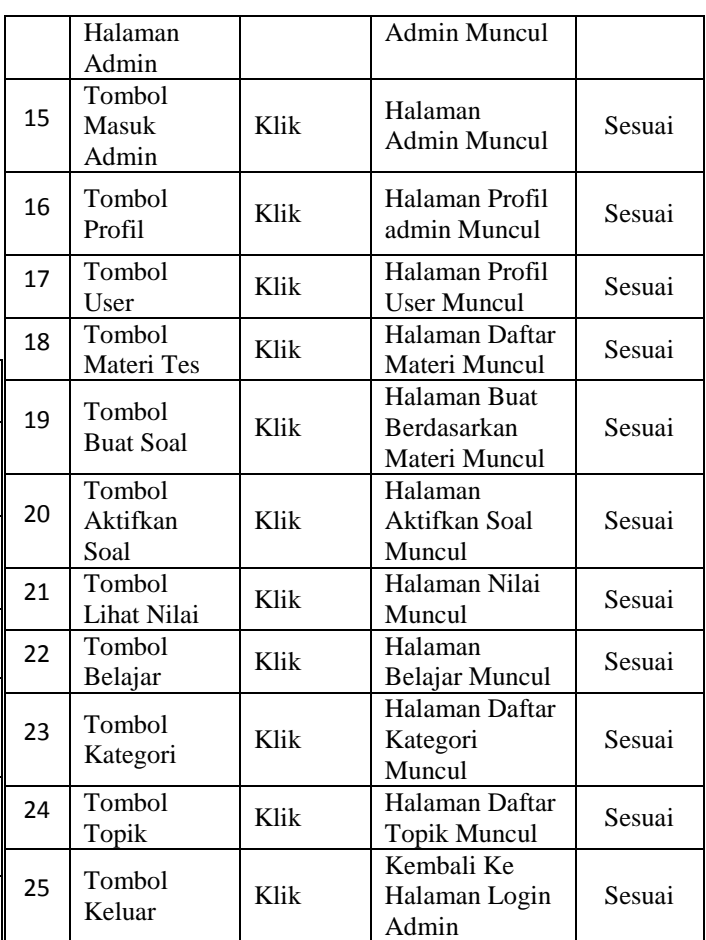

# *F. Pengujian User Acceptance Test*

 Selain pengujian *Black-Box*, dilanjutkan dengan melakukan pengujian *UAT.* Pengujian *UAT* dilakukan dengan mengamati interaksi antara aplikasi dan pengguna atau responden. Pengujian *UAT* bertujuan untuk mengukur kemudahan penggunaan dari aplikasi. Pengujian terdiri dari 15pertanyaan kepada 30 responden di mana setiap pertanyaan diberi 5 pilihan jawaban "Sangat Baik", "Baik", "Cukup", "Kurang", dan "Sangat Kurang", dapat di lihat pada tabel 2 pengujian kuisioner

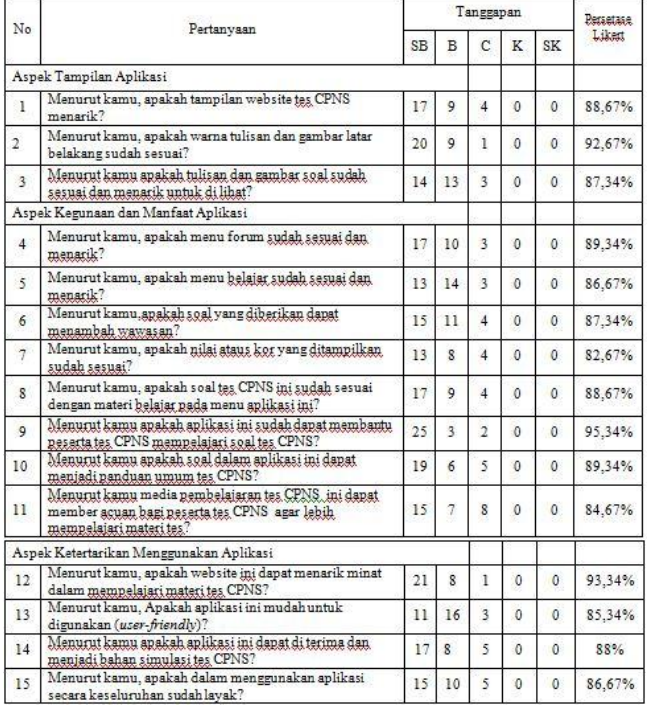

#### Tabel 2 Pengujian Kuisioner

Berdasarkan Kuesioner dari table 2 dapat diketahui bahwa dari 30 resoponden rata-rata total persentase Likert yang dihasilkan adalah 88, 33 % dengan interval 20 maka dapat disimpulkan bahwa aplikasi yang dibangun dapat mendukung proses pembelajaran kepada calon peserta CPNS.

#### G. Uji Validitas

 Setiap penelitian yang dilakukan dengan menggunakan metode angket atau kuesioner perlu dilakukan uji validitasnya. Uji validitas dapat di lihat pada tabel 3, berguna untuk mengetahui kevalidan atau kesesuaian kuesioner yang digunakan untuk memperoleh data dari para responden. Uji Validitas *Product Momen Pearson Correlation* menggunakan prinsip mengkorelasikan atau menghubungkan antara masingmasing skor item dengan skor total yang diperoleh dalam penelitian. Pada penelitian ini perhitungan uji validitas dilakukan dengan menggunakan aplikasi IBM SPSS versi 21. Tabel 3 Hasil Uji Validasi Menggunakan SPSS

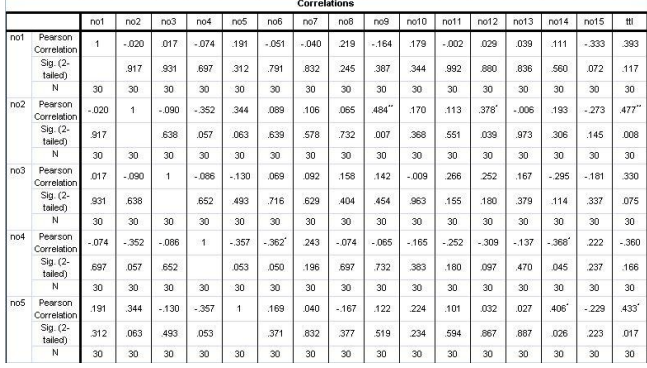

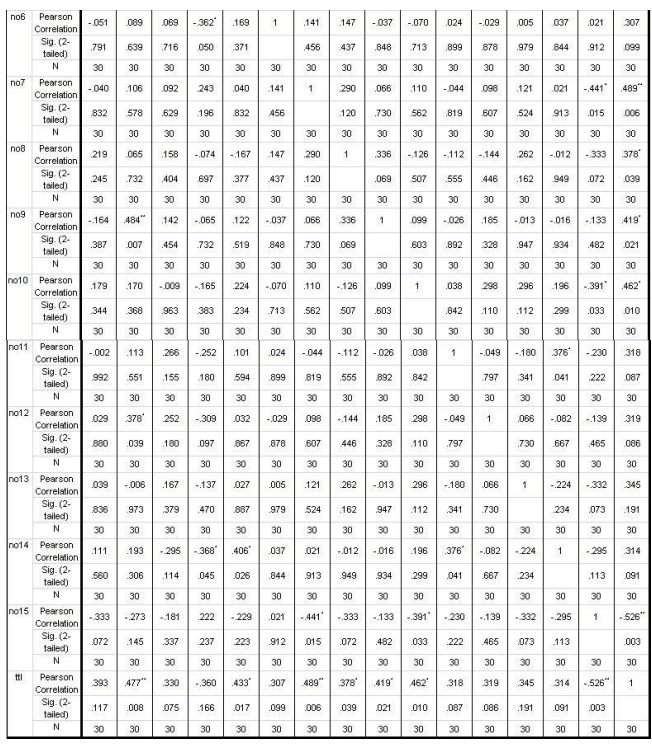

 Dari hasil uji validitas pada Tabel 3 maka dapat disimpulkan pertanyaan soal ke-1, ke-2, ke-3, ke-4, ke-5, ke-6, ke-7, ke-8, ke-9, ke-10, ke-11, ke-12, ke-13, ke-14, dan ke-15, yang bernilai valid hal ini dikarenakan rhitung >rtabel sedangkan pertanyaan lainnya tidak dapat dihitung, hal ini dikarenakan salah satu variabel yang bersifat konstan. Oleh karena itu selain pertanyaan yang valid akan dihitung pada pengujian berikutnya yaitu uji reliabilitas.

## H. Uji Reabilitas

Setelah sebelumnya dilakukan uji validitas, berikutnya dilanjutkan dengan pengujian reliabilitas. Pengujian reliabilitas dapat di lihat pada gambar 17, ini dilakukan sebagai indikasi bahwa responden konsisten dalam memberikan tanggapan atas pernyataan yang diajukan. Pengujian reliabilitas dilakukan dengan menggunakan aplikasi IBM SPSS versi 21 dengan menggunakan metode *Alpha Cronbach's*. Sekumpulan variabel dapat diterima jika memiliki koefisien reliabilitas lebih besar atau sama dengan 0,3061.

#### **Case Processing Summary**

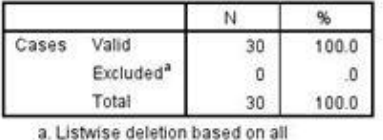

variables in the procedure

#### **Reliability Statistics**

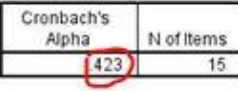

#### **Item-Total Statistics**

|       | Scale Mean if<br>Item Deleted | Scale<br>Variance if<br>Item Deleted | Corrected<br>Item-Total<br>Correlation | Cronbach's<br>Alpha if Item<br>Deleted |
|-------|-------------------------------|--------------------------------------|----------------------------------------|----------------------------------------|
| no1   | 129.00                        | 32.138                               | .294                                   | 389                                    |
| no2   | 128.97                        | 32.723                               | .245                                   | .398                                   |
| no3   | 129.23                        | 32.323                               | .240                                   | 395                                    |
| no4   | 129.13                        | 35.982                               | $-227$                                 | 464                                    |
| no5   | 129.27                        | 32.961                               | .158                                   | .407                                   |
| no6   | 129.23                        | 33.426                               | .078                                   | .419                                   |
| no7   | 129.47                        | 29.982                               | .411                                   | .352                                   |
| no8   | 129.17                        | 32.489                               | .190                                   | .401                                   |
| no9   | 128.83                        | 31.799                               | .386                                   | .379                                   |
| not0  | 129.13                        | 32.120                               | .213                                   | 395                                    |
| no11  | 129.37                        | 32.792                               | .108                                   | .414                                   |
| not 2 | 128.93                        | 32.754                               | .246                                   | 399                                    |
| not3  | 129.33                        | 33.816                               | .049                                   | 423                                    |
| not 4 | 129.20                        | 32.786                               | .138                                   | .409                                   |
| not 5 | 129.27                        | 39.306                               | $-556$                                 | 518                                    |

Gambar 17. Hasil Pengujian Reliabilitas Menggunakan SPSS

Berdasarkan hasil pengujian reliabilitas pada gambar 15, yang dihitung menggunakan aplikasi IBM SPSS versi 21 koefisien reliabilitas yang dihasilkan sebesar 0,591. Oleh karena itu dapat disimpulkan bahwa pertanyaan soal yang digunakan dapat diterima karena memiliki nilai koefisien yang lebih besar dari 0,3061.

#### V. KESIMPULAN

Setelah melakukan pengujian serta analisa terhadap aplikasiTes CPNS berbasis Web, maka dapat ditarik kesimpulan sebagai berikut:

- 1. Aplikasi Tes CPNS Berbasis Web mampu menampilkan semua fitur-fitur yang ada dalam aplikasi seperti fitur bank soa ltes CPNS, dan forum diskusibagipesertates CPNS.
- 2. Hasil pengujian *UAT* menunjukkan aplikasi Tes CPNS Berbasis Web dapat dijadikan sarana media pembelajaran atau evaluasi seputar soal– soal Tes CPNS.

## DAFTAR PUSTAKA

- [1] Mufidatul Islamiyah. (2016). *Efektifitas Pemanfaatan e-lerning Berbasis website terhadap hasil belajar mahasiswa STIMIK asia malang pada mata kuliah fisika dasar*. Jurnal Sisten dan teknologi informasi(JUSTIN) Vol. 1, No. 1. (2016).
- [2] Mohammad Yazdi. (2012). *E-lerning sebagai media pembelajaran interaktif berbasis teknologi informasi*. Jurnal Sisten dan teknologi informasi(JUSTIN) Vol. 2, No. 1. (2012). Hal 146.
- [3] Cipta, Indra. 2012. *Aplikasi Media Pembelajaran Tes CPNS Berbasis Web .*Skripsi.Tidak dipublikasikan.Bandung: Universitas Widyatama.
- [4] Pramono Heri. 2012. *Perancangan Situs Web Psikotes Penerimaan CPNS sebagai media pelatihan. Skripsi. Tidak dipublikasikan Yogyakarta: STMIK Amikom.*
- [5] Ahfas, Imam. 2012. *Rancang Bangun Simulasi Tes Online Calon Pegawai Negeri Sipil (CPNS)*. Skripsi. Tidak dipublikasikan. Kudus: Universitas Muria Kudus.
- [6] Yusufhadi Miarso. 2004. *Menyemai Benih Teknologi Pendidikan*. Jakarta: Prenada Media.
- [7] Mutia Intan, Irfansyah Puput, Adyani Widya Putu Luh. (2016*). Pengaruh Jejaring Sosial Facebook Terhadap Prestasi Belajar Mahasiswa Teknik Informatika Di Universitas*. Jurnal Sisten dan teknologi informasi(JEPIN) Vol. 2, No. 2. (2016). Hal 136.